# **UCDAVIS HEALTH**

# **Save time refilling your prescriptions**

### **Sign up for our Automatic Refill program today!**

UC Davis Health's Automatic Refill program allows our pharmacies to automatically initiate refills when needed. Follow the simple steps below to get started today.

Our Automatic Refill program is excluded for controlled substances and for patient's enrolled in our Specialty Program.

#### **How to enroll in Automatic Refill**

- 1. Log into MyUCDavisHealth using your smartphone, tablet or computer.
- 2. On the MyUCDavisHealth homepage click **Menu** in the top left corner.
- 3. Click on **Medications** under the menu sidebar.

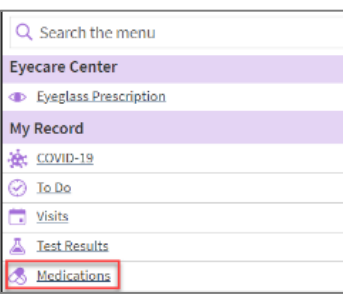

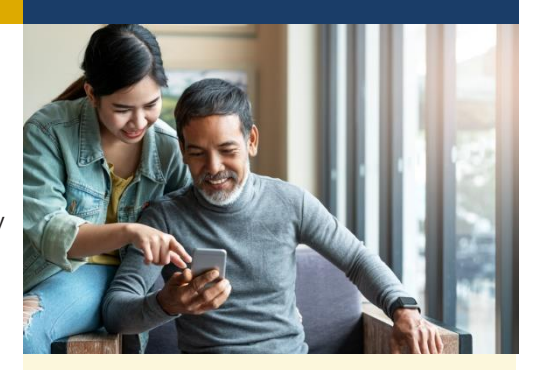

### **Questions?**

For questions or additional information about automatic refills, please **contact your UC Davis Health pharmacy**.

4. Under Current Medications scroll to find **Auto Refill**. Click on the link to open the Auto Refill Acknowledgement form.

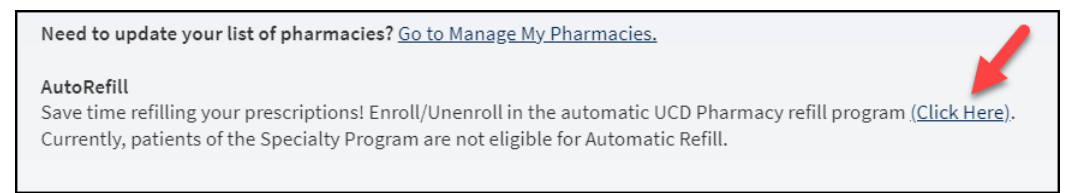

5. On the form, list the name of the medications you would like to enroll in Auto Refill in the free text box. Click on **Enroll**, then choose your preferred UC Davis Health pharmacy location using the drop-down arrow. To finish click **Submit**.

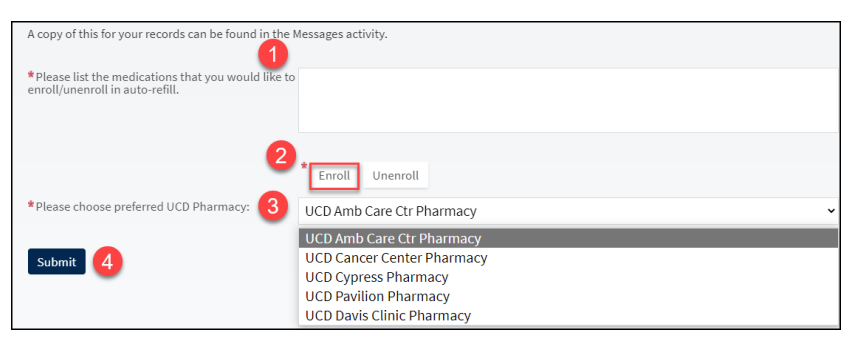

6. A copy of the Auto Refill Acknowledgement will be sent to your messages for your records.

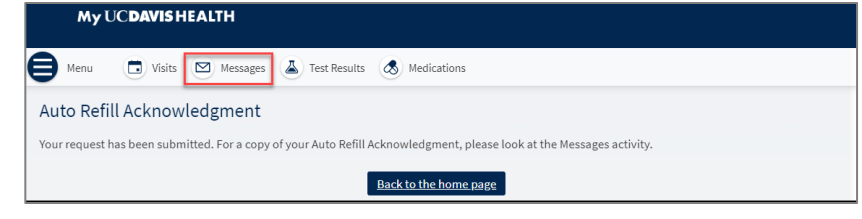

#### **How to unenroll in Automatic Refill**

Follow the steps below to discontinue automatic refills or to unenroll a single medication.

- 1. Log into MyUCDavisHealth using your smartphone, tablet or computer.
- 2. On the MyUCDavisHealth homepage click **Menu** in the upper left corner.
- 3. Click on **Medications** under the menu sidebar.

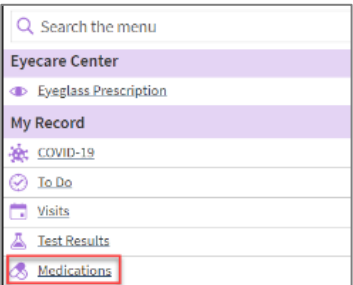

4. Under Current Medications scroll to find **Auto Refill**. Click on the link to open the Auto Refill Acknowledgement form.

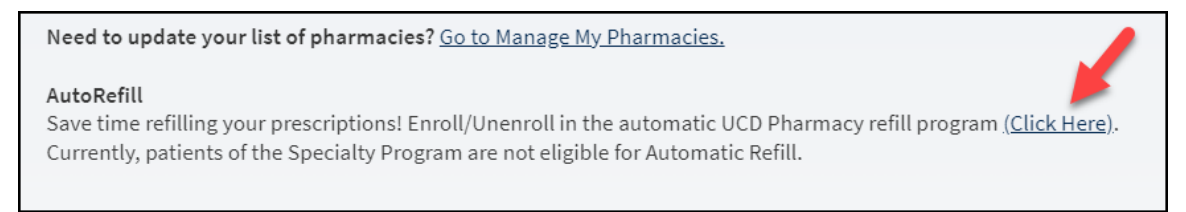

5. On the form, list the name of the medications you would like to unenroll in Auto Refill in the free text box. Click on **Unenroll**, then choose your preferred UC Davis Health pharmacy location using the drop-down arrow. To finish click **Submit**.

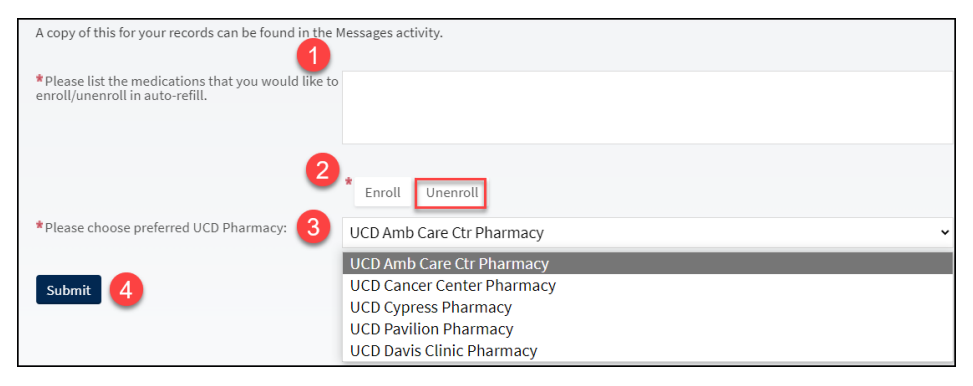

6. A copy of the Auto Refill Acknowledgement opt out will be sent to your messages for your records.

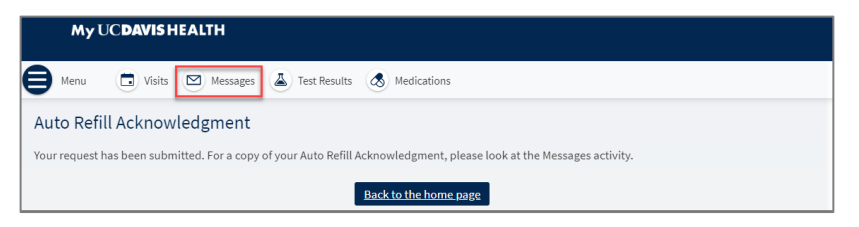